# **TechD**·vision

# Dokumentation Restructured Checkout (v2.x)

## **Beschreibung**

**Das Modul Restructured Checkout bietet Konfigurationseinstellungen mit denen sich der Magento-Standard-Checkout umsortieren bzw. umstrukturieren lässt**

**Die standardmäßigen Checkout-Schritte (Lieferung / Zahlung) werden dabei nicht manipuliert oder erweitert**

#### **Funktionsmerkmale**

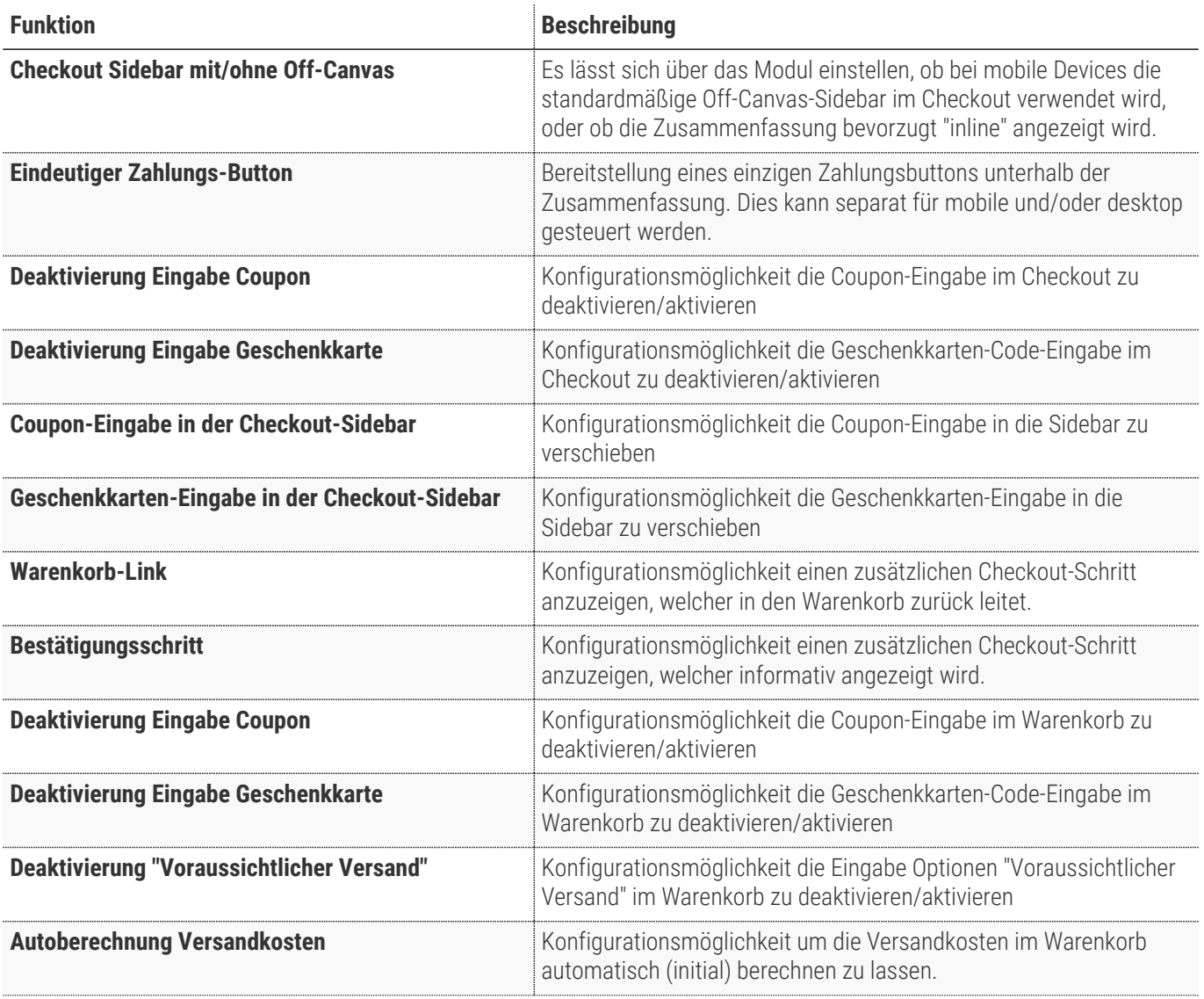

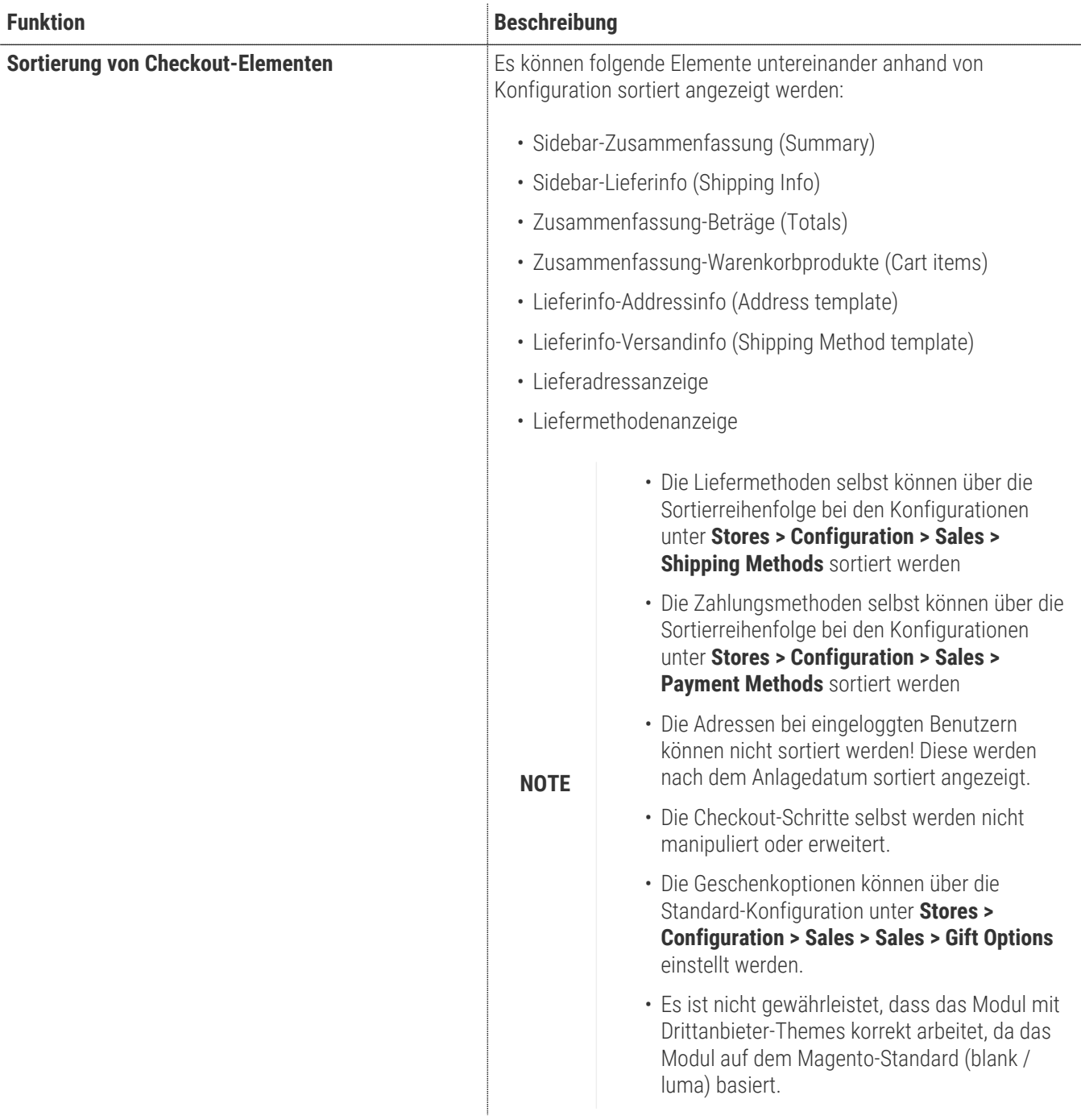

## **Contributors**

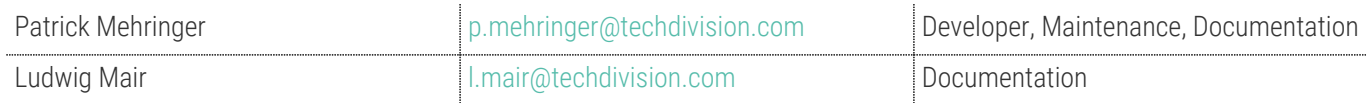

# **Requirements / Installation**

## **Magento Version Compatibility**

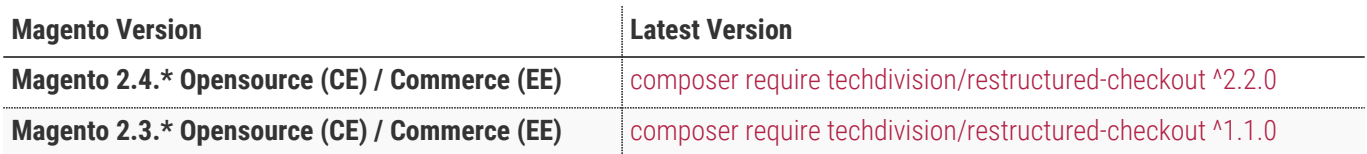

#### **PHP Version**

**Compatible zu PHP Version** ~7.3.0 || ~7.4.0

# <span id="page-5-0"></span>**Installation mit Composer**

• Um im **TechDivision** Context ein Modul mittels Composer zu installieren, bitte per folgenden Befehl das Repo entsprechend einbinden

composer config repositories.repo.met.tdintern.de composer https://repo.met.tdintern.de/

#### **Modul Installationsbefehle**

Nach Einbindung des **MET-Composer-Repository** folgende Befehle zur Installation ausführen:

```
# add to composer require
composer require techdivision/restructured-checkout ^2.2.0
# run magento setup to activate the module
bin/magento set:up
```
#### **Aktivieren des Moduls**

Das Modul **Restructured Checkout** ist standardmäßig nach der Installation im Magento Backend verfügbar.

**TIP** Die Modul-Funktionalität ist initial deaktiviert!

**TechDivision >> Account / Cart / Checkout >> Restructured Checkout**

#### **Deinstallation**

**Folgende Punkte sind bei einer Deinstallation eines Moduls stets zu beachten:**

- Gibt es Einträge in der Datenbank, die vor dem deinstallieren bereinigt werden müssen?
- Sind evtl. Media Files (Images, Videos ect.) vorhanden, die vorab bereinigt werden müssen?
- Gibt es Konfigurationspfade in der Config (DB), die entfernt werden müssen?
- Caches entleeren
- Indexer neu starten, wenn notwendig

# uninstall Module bin/magento module:uninstall techdivision\_restructured-checkout

# <span id="page-7-1"></span>**Modul Konfiguration**

Navigieren Sie zu **TechDivision >> Account / Cart / Checkout >> Restructured Checkout**

#### <span id="page-7-0"></span>**Allgemeine Modul-Optionen**

<span id="page-7-2"></span>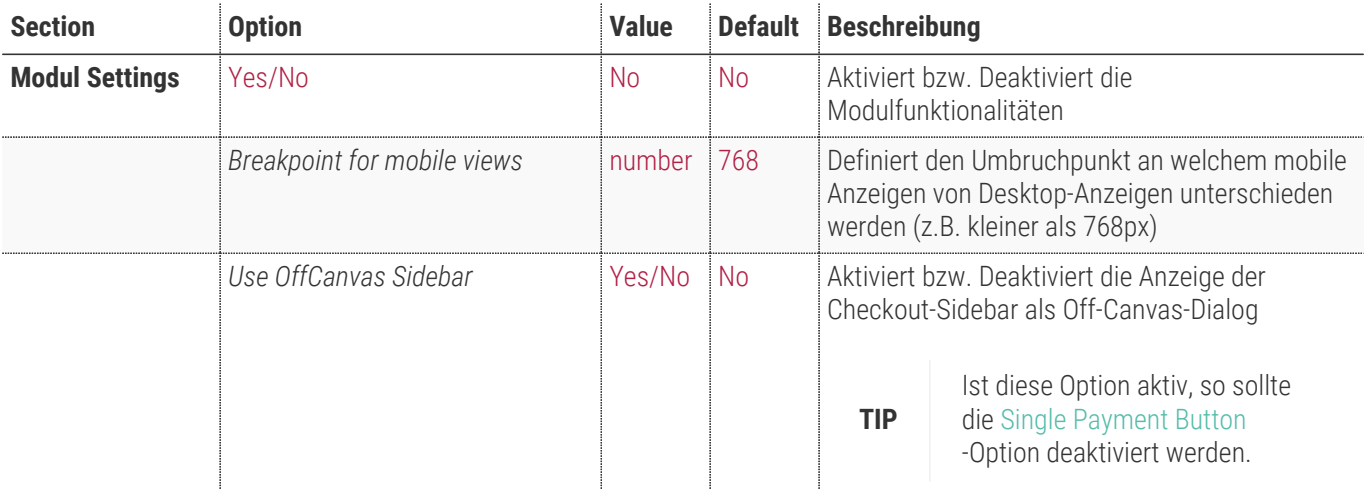

**Module Settings** 

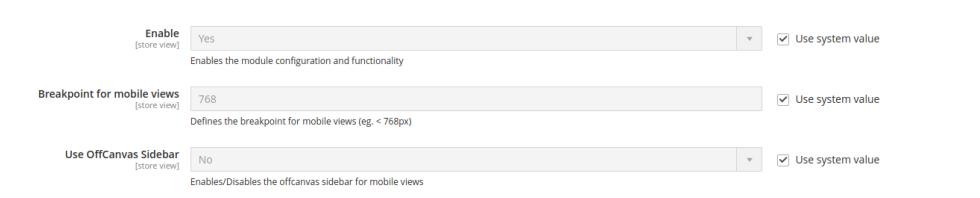

 $\odot$ 

## **Sidebar-Optionen**

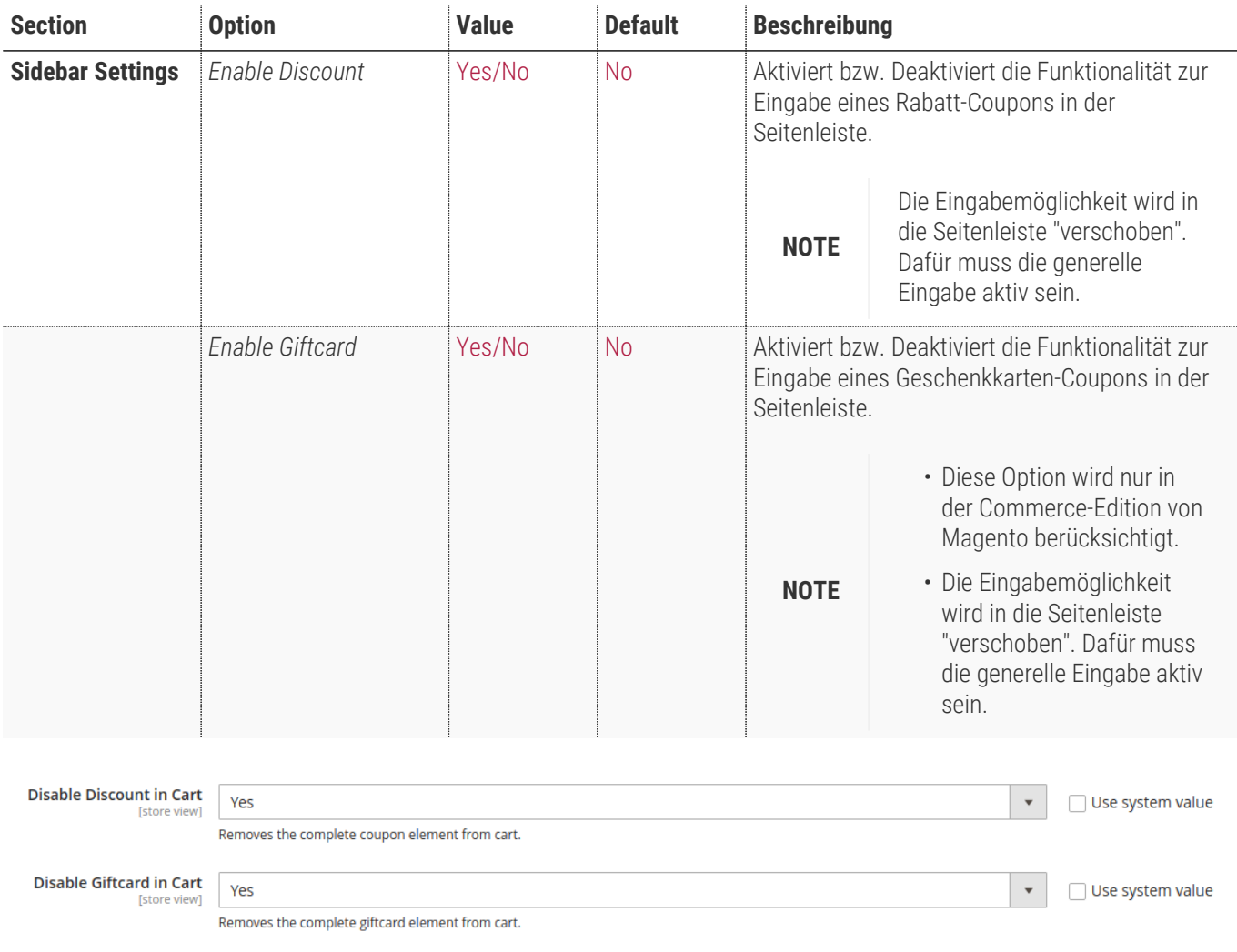

#### **Sortierungs-Optionen**

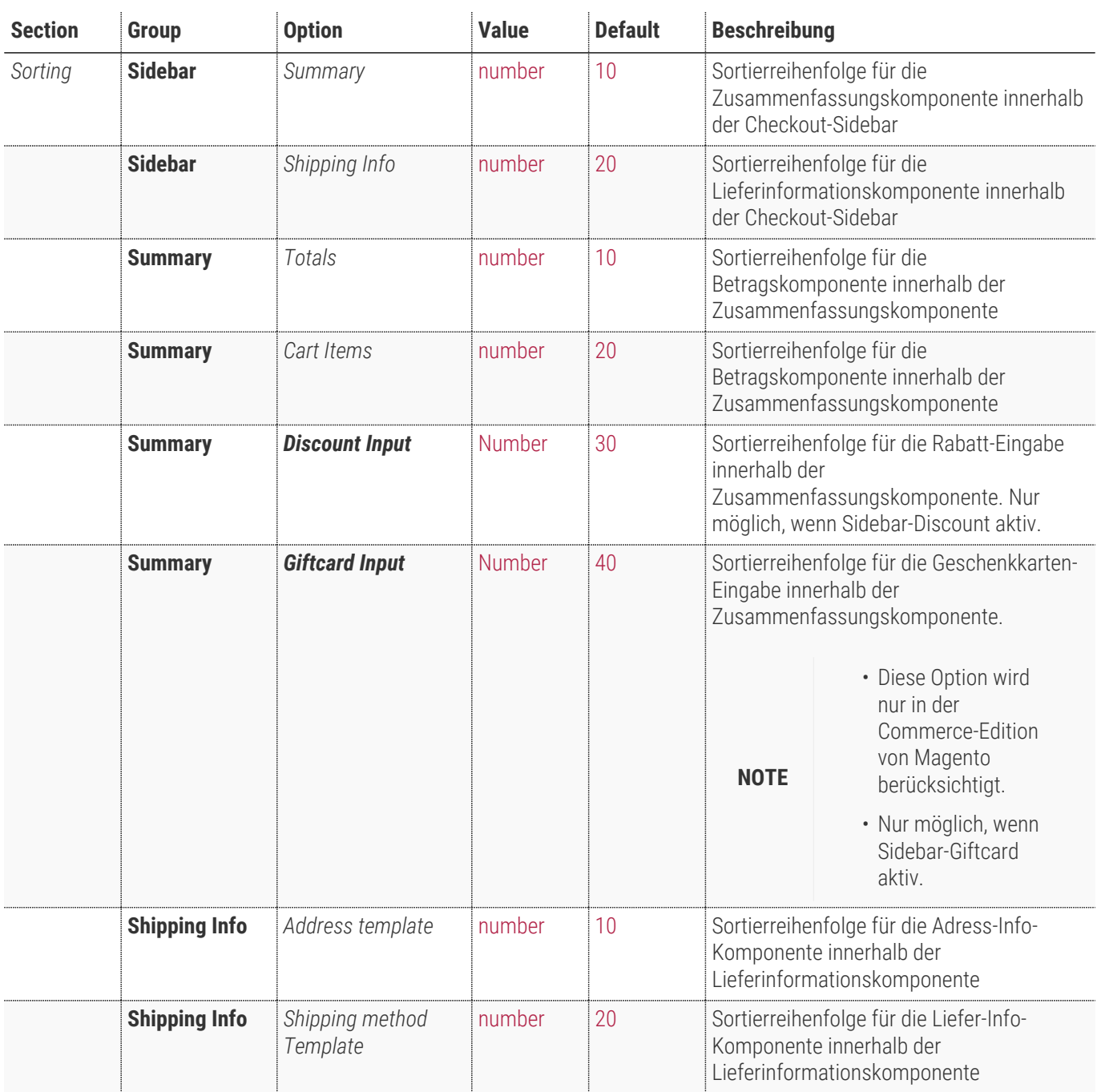

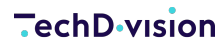

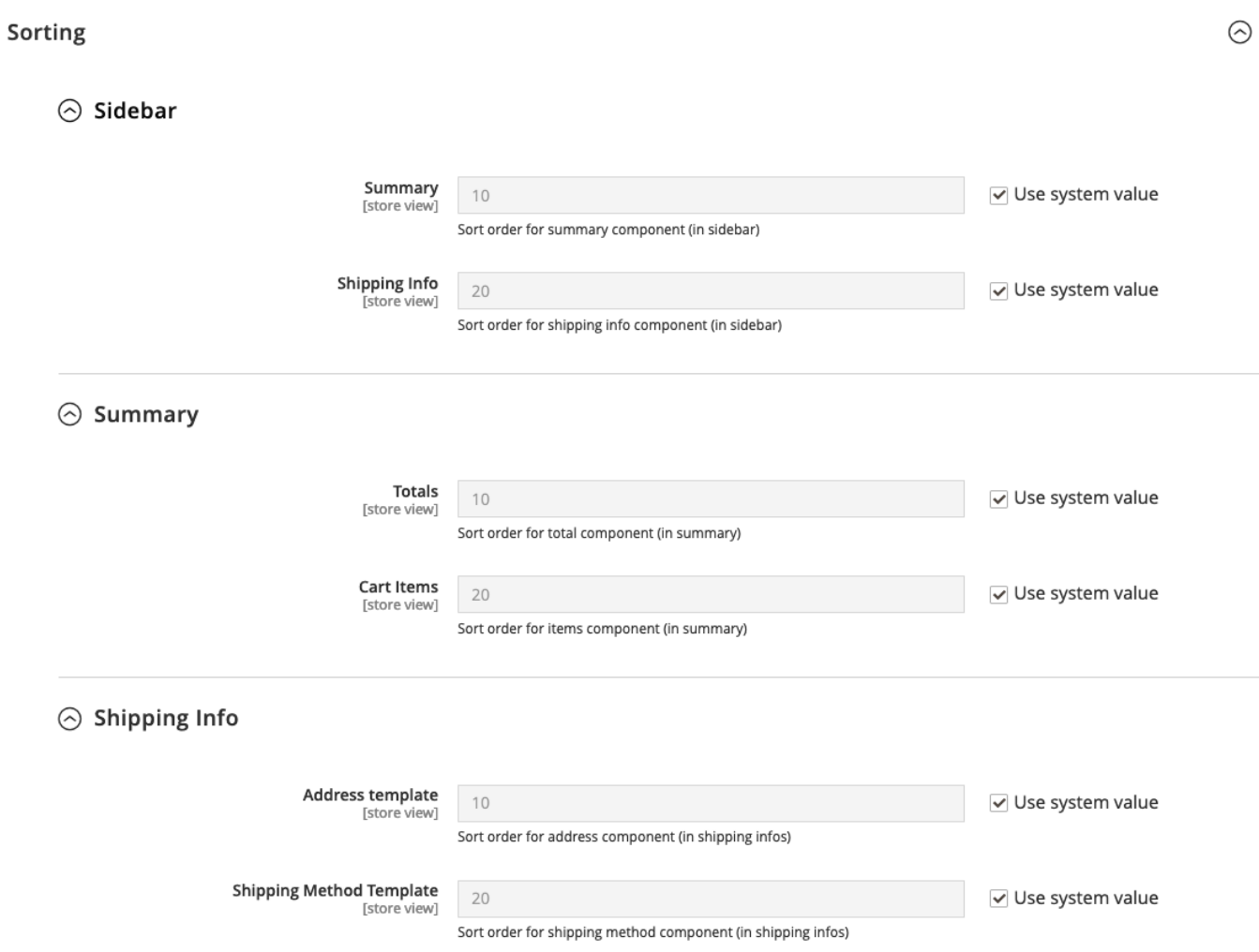

#### <span id="page-11-0"></span>**Zahlungsbutton-Optionen**

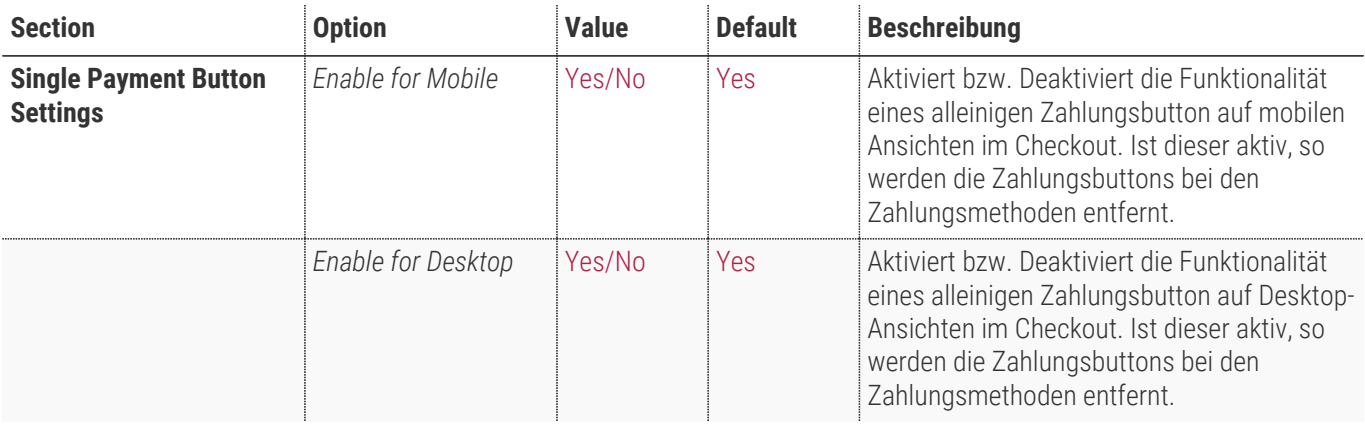

**Single Payment Button Settings** 

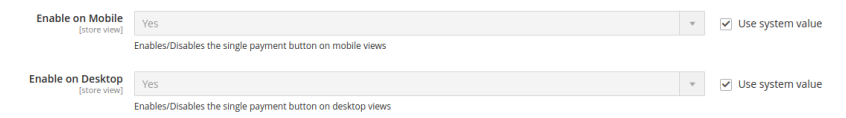

 $\odot$ 

#### **Lieferschritt-Optionen**

<span id="page-12-0"></span>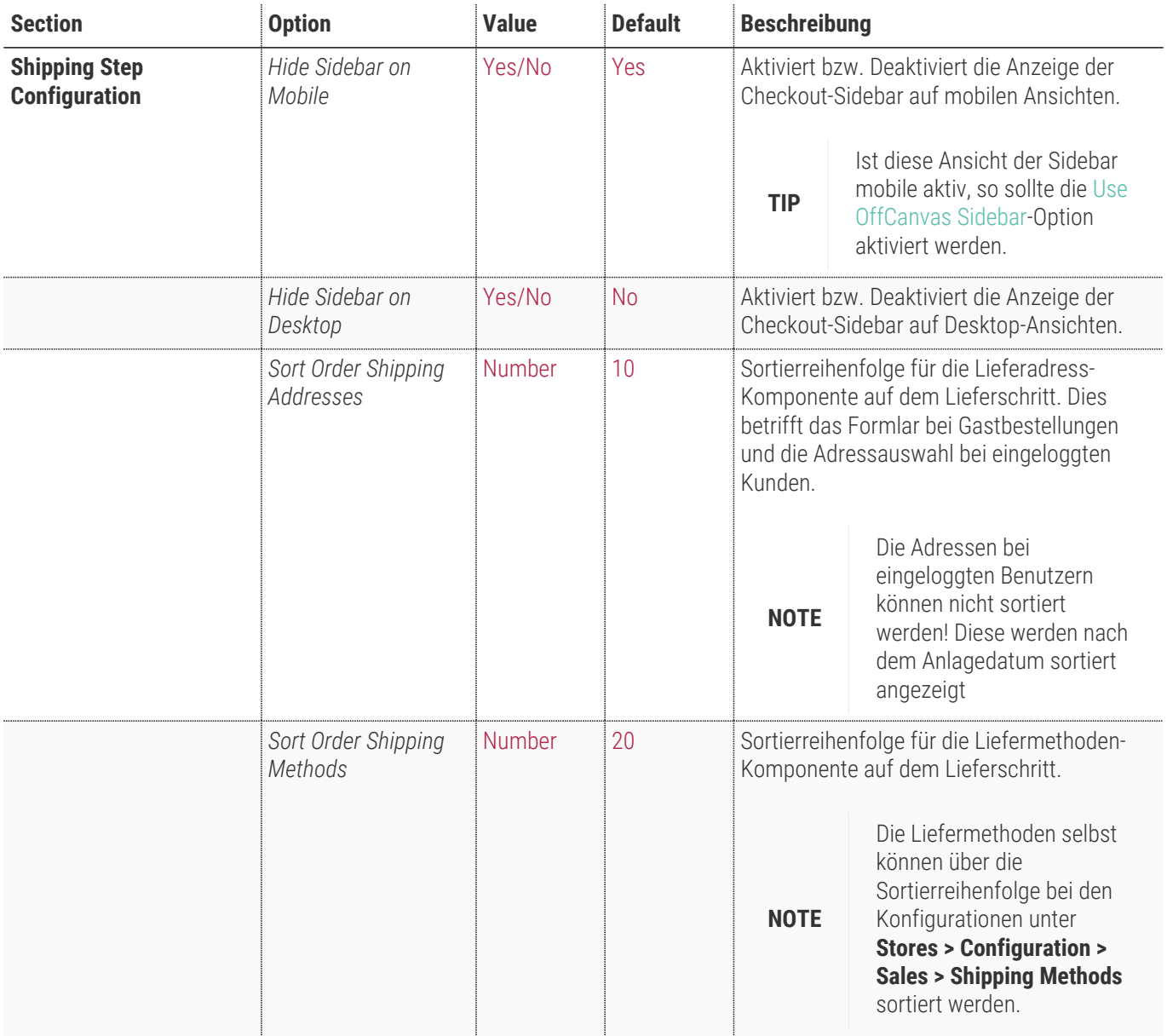

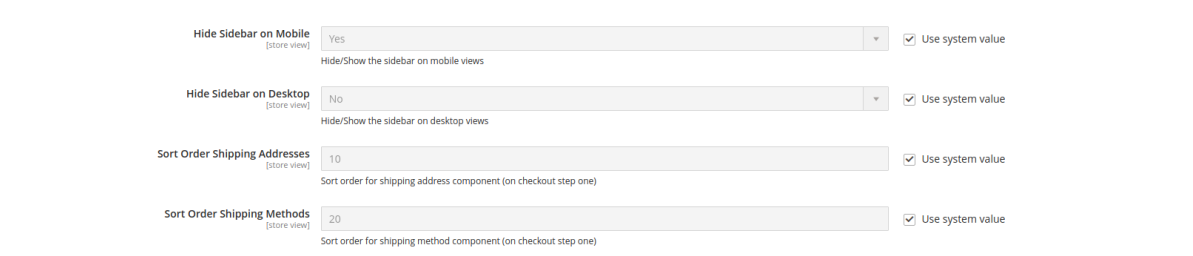

 $\odot$ 

**Shipping Step Configuration** 

#### **Zahlungsschritt-Optionen**

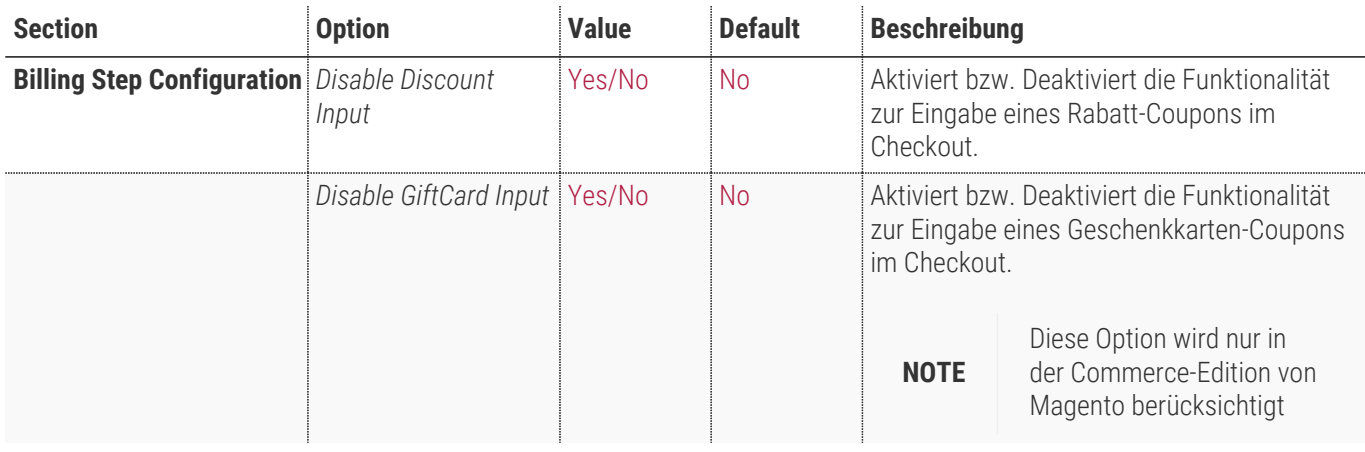

**Billing Step Configuration** 

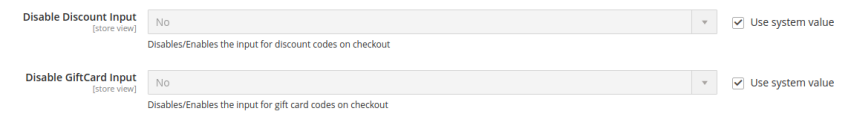

 $\circ$ 

#### **Fortschrittsleisten-Konfiguration**

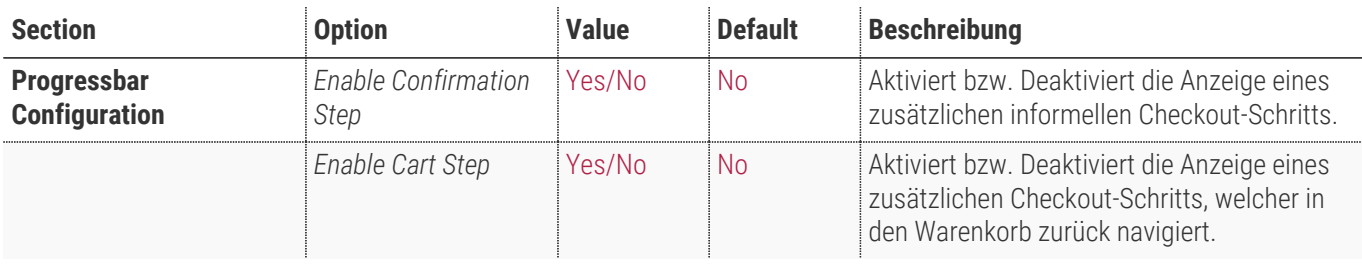

**Progressbar Configuration** 

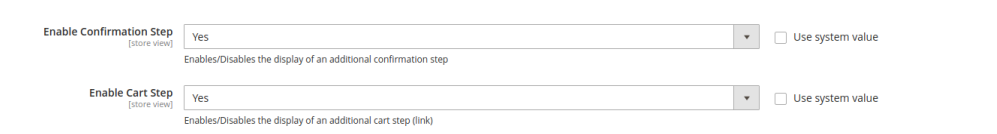

 $\odot$ 

#### **Section Option Value Default Beschreibung Cart Configuration** *Disable Estimated-Shipping* Yes/No No Aktiviert/Deaktiviert die Anzeige des "Voraussichtlichen Versand" im Warenkorb *Calculate shipping automatically* Yes/No No Ermöglicht das automatische Berechnen der Versandkosten beim initialen Aufruf des Warenkorbs. Diese Funktion steht nur bei deaktiviertem "Voraussichtlichen Versand" zur Verfügung. *Move Discount Input to Summary* Yes/No No Aktiviert die Rabatteingabe in der Warenkorb-Zusammenfassung, Standardkomponenten werden deaktiviert *Move Giftcard Input to Summary* Yes/No No Aktiviert die Rabatteingabe in der Warenkorb-Zusammenfassung, Standardkomponenten werden deaktiviert *Disable Discount in Cart* <br>
Yes/No No Entfernt das komplette Coupon-Element aus dem Warenkorb. *Disable Giftcard in Cart* Yes/No No Entfernt das komplette Giftcard-Element aus dem Warenkorb.

#### **Warenkorb-Konfiguration**

**NOTE** Die Geschenkoptionen können über die Standard-Konfiguration unter **Stores > Configuration > Sales > Sales > Gift Options** einstellt werden.

#### **Cart Configuration**

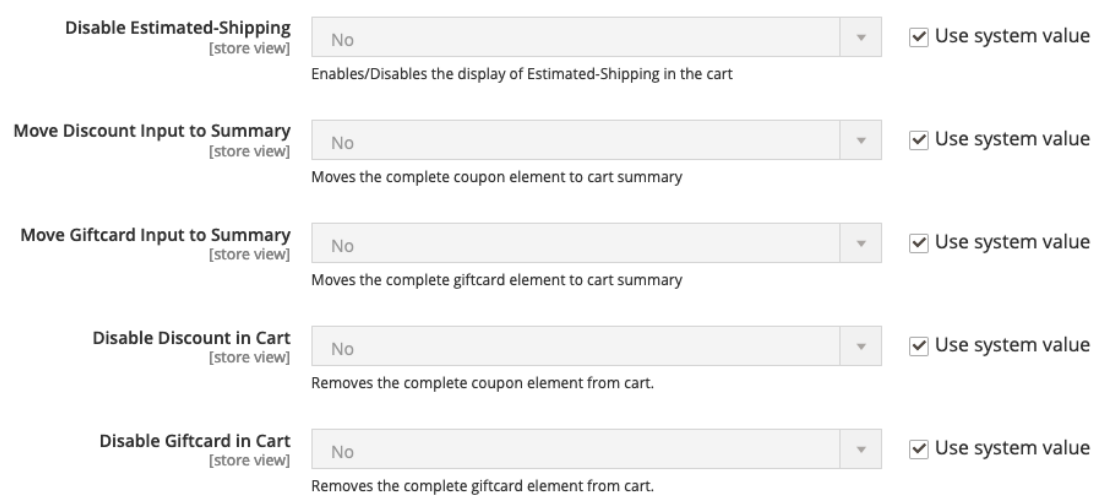

 $\odot$ 

# **Bedienungsanleitung Modul-Funktionen**

- [Installation des Moduls](#page-5-0)
- [Modul Settings](#page-7-1)
- [Umgestaltung des Checkouts](#page-16-0)
- [Umstrukturierung des Versandschritts](#page-17-0)
- [Use OffCanvas-Sidebar bei Mobile Endgeräten](#page-18-0)
- [Hide Sidebar \(Lieferschritt\)](#page-19-0)
- [Erweiterung der Progressbar](#page-20-0)
- [Deaktivierung "Estimated Shipping" im Warenkorb](#page-20-1)
- [Verschieben der Rabatt- und Giftcard-Code-Eingabe im Warenkorb](#page-21-0)
- [Deaktivierung der Rabatt- und Giftcard-Code-Eingabe im Warenkorb](#page-21-1)

#### <span id="page-16-0"></span>**Umgestaltung des Checkouts**

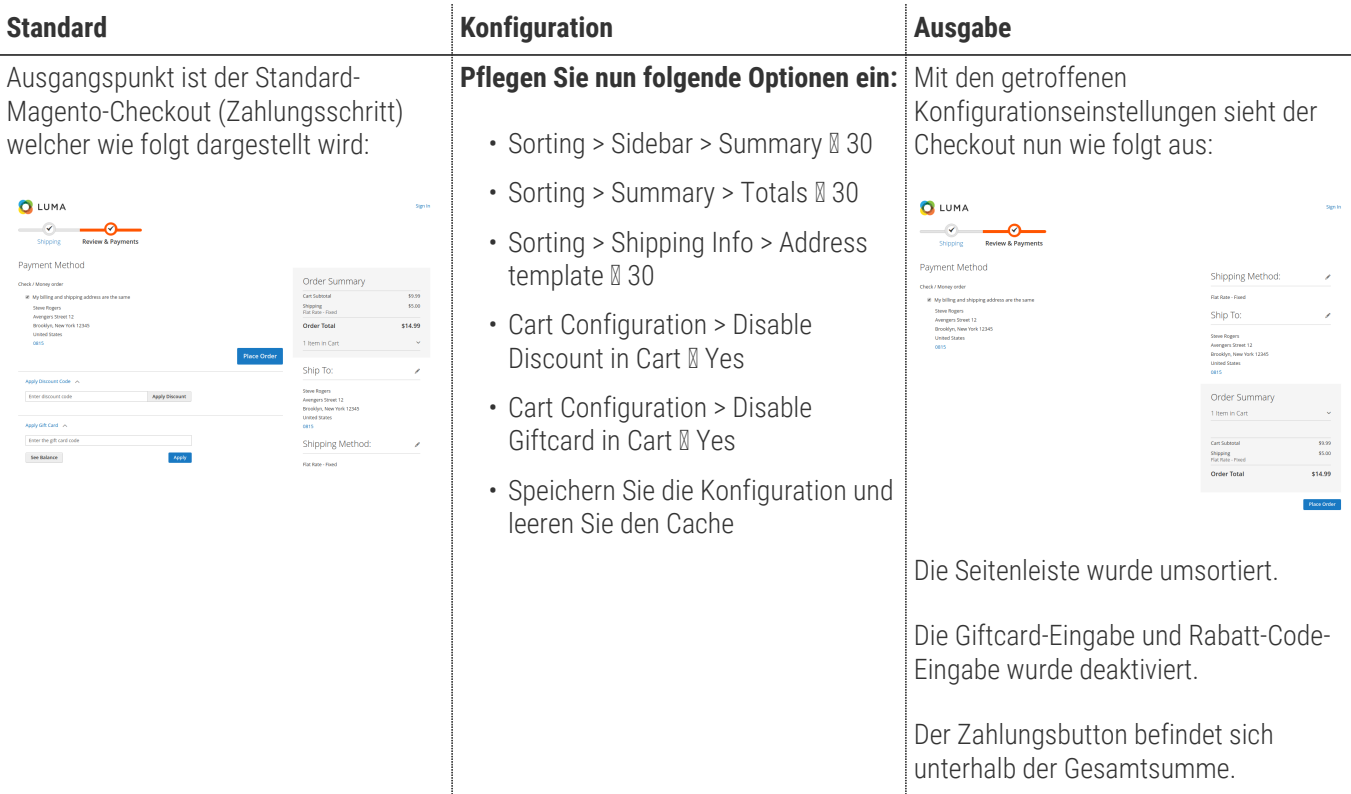

#### <span id="page-17-0"></span>**Umstrukturierung des Versandschritts**

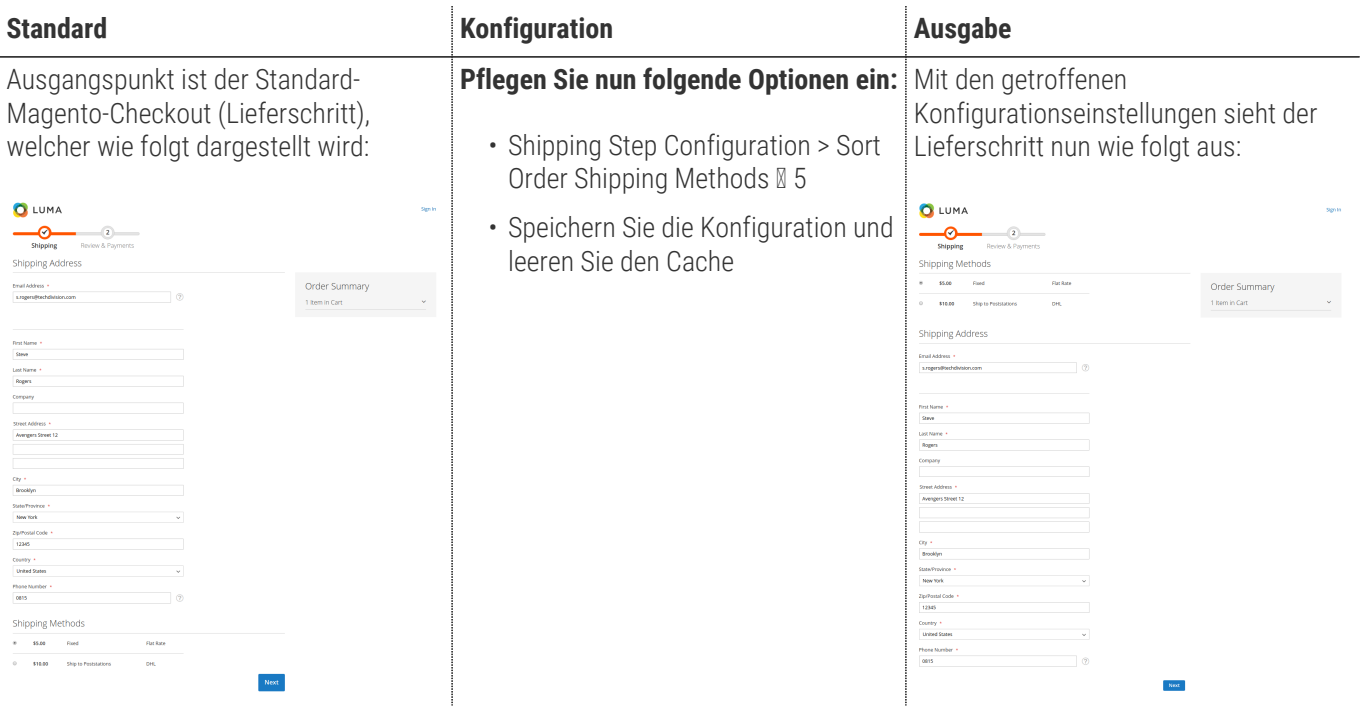

#### <span id="page-18-0"></span>**Use OffCanvas-Sidebar bei Mobile Endgeräten**

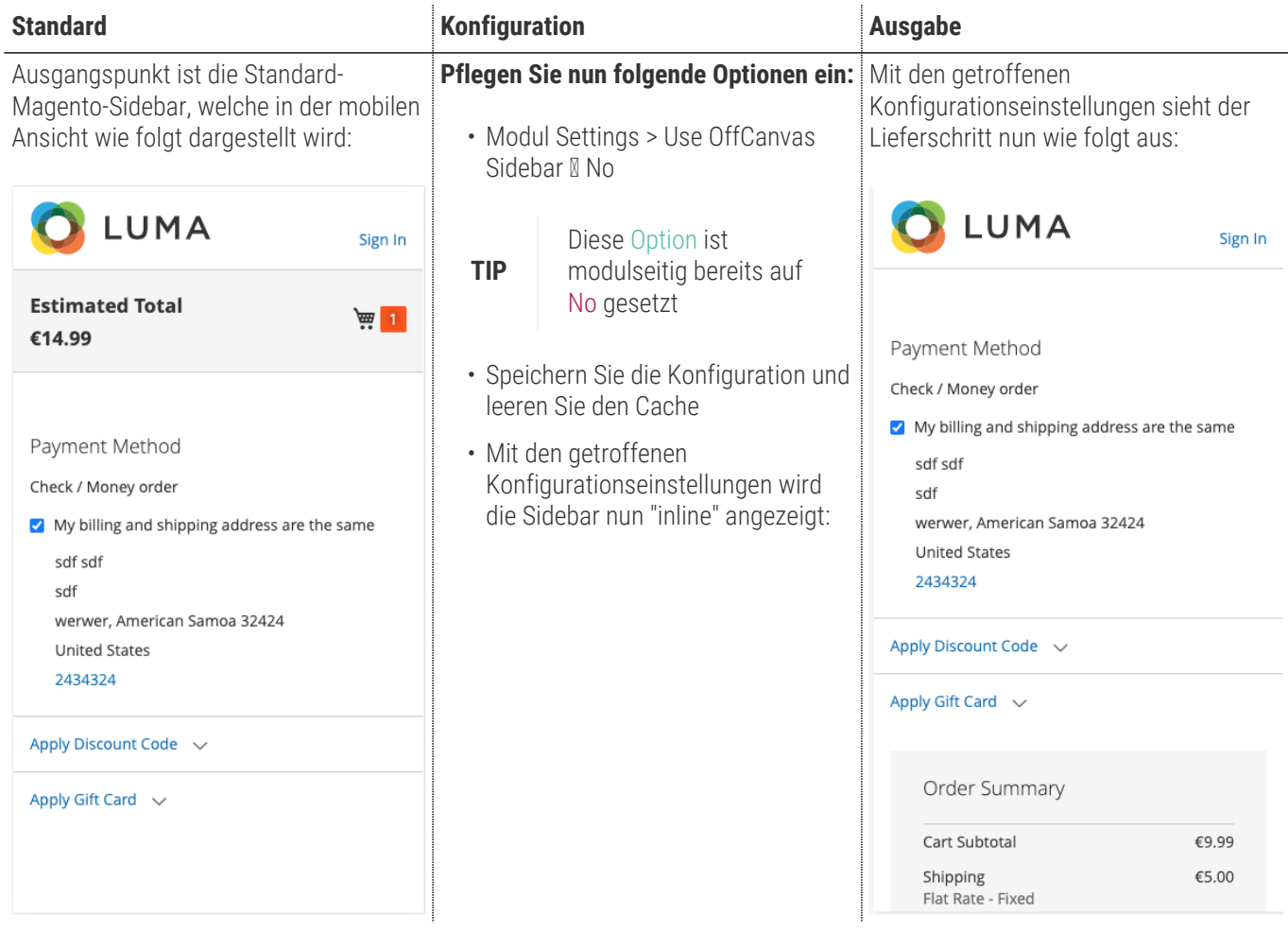

## <span id="page-19-0"></span>**Hide Sidebar (Lieferschritt)**

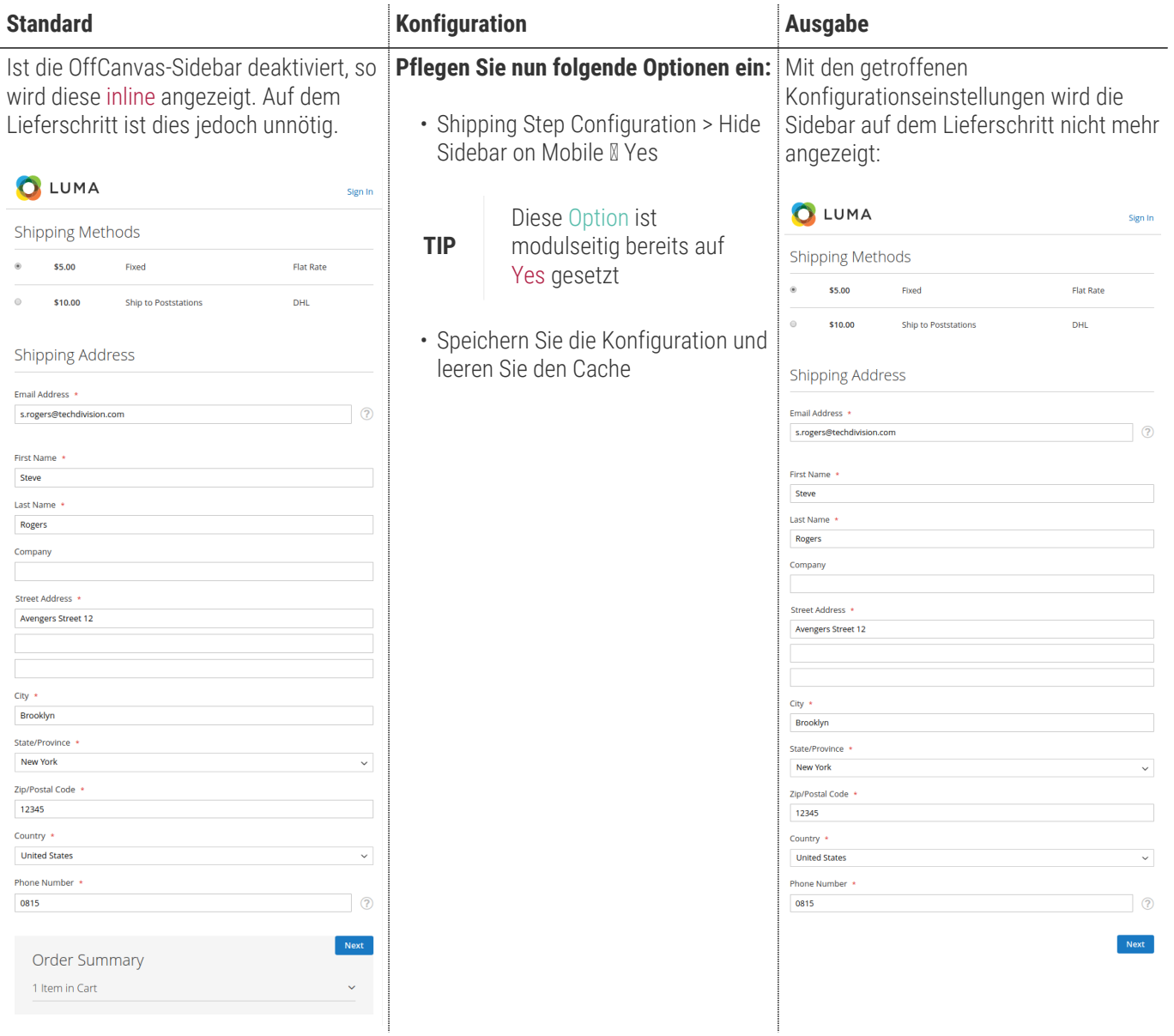

#### <span id="page-20-0"></span>**Erweiterung der Progressbar**

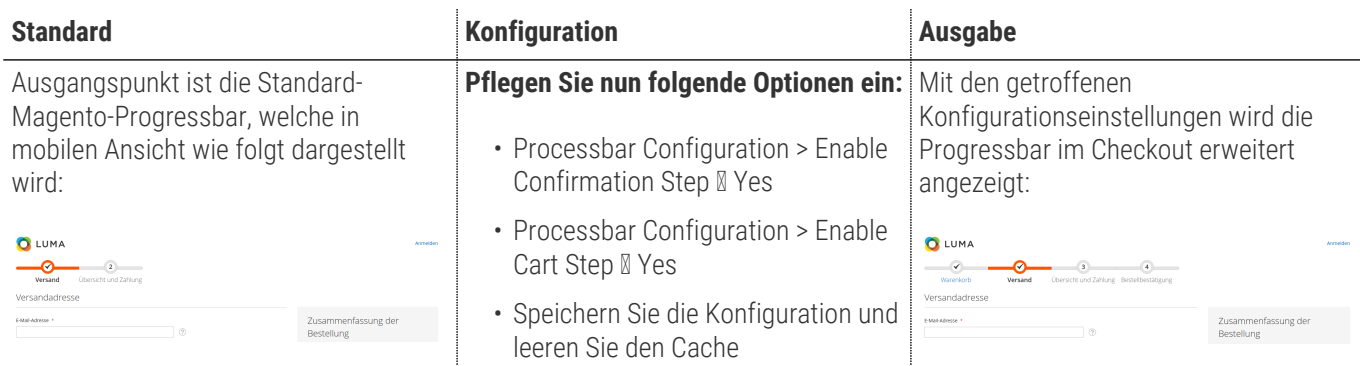

#### <span id="page-20-1"></span>**Deaktivierung "Estimated Shipping" im Warenkorb**

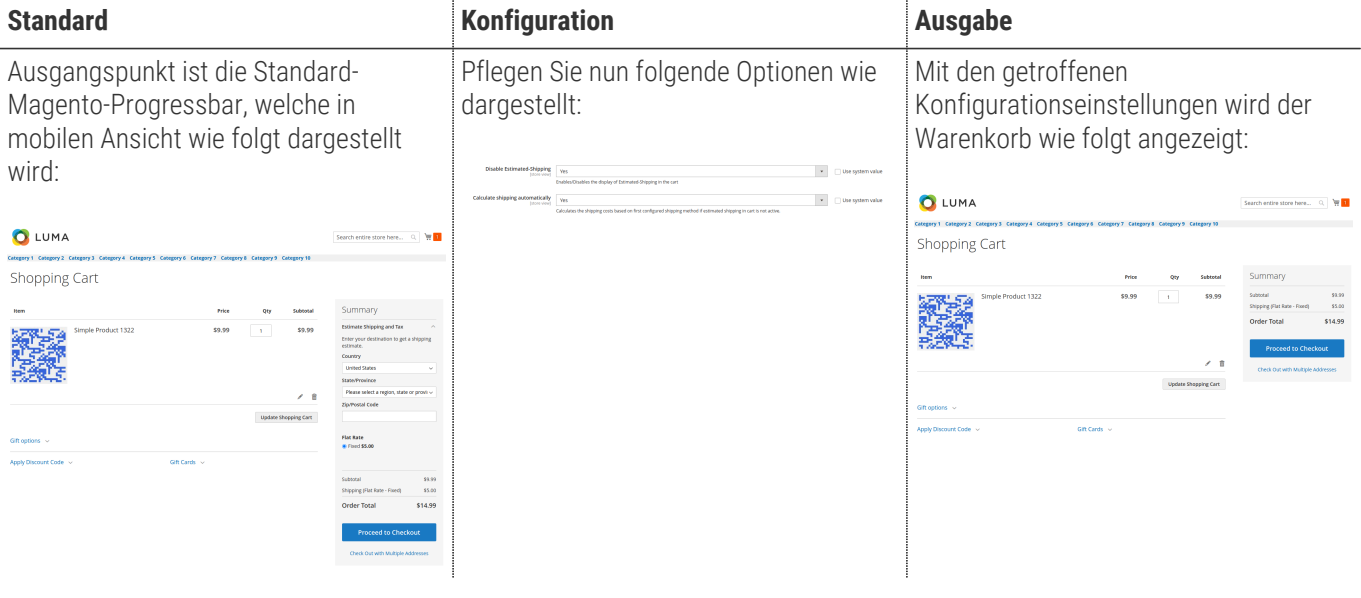

#### <span id="page-21-0"></span>**Verschieben der Rabatt- und Giftcard-Code-Eingabe im Warenkorb**

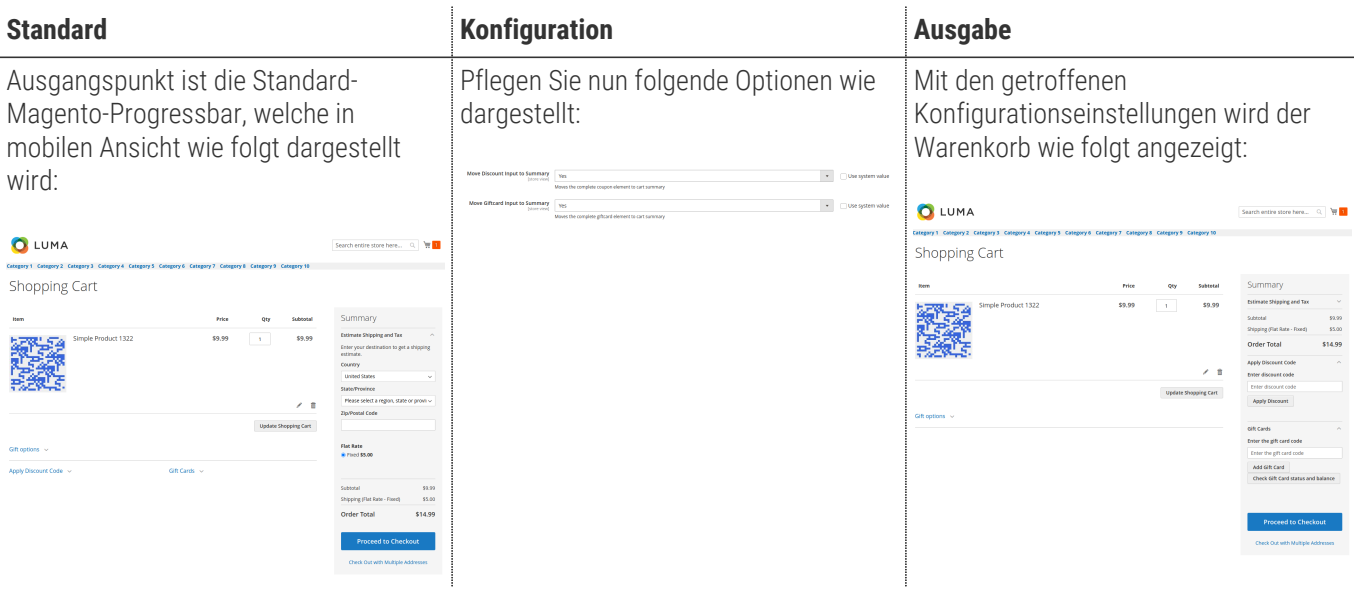

#### <span id="page-21-1"></span>**Deaktivierung der Rabatt- und Giftcard-Code-Eingabe im Warenkorb**

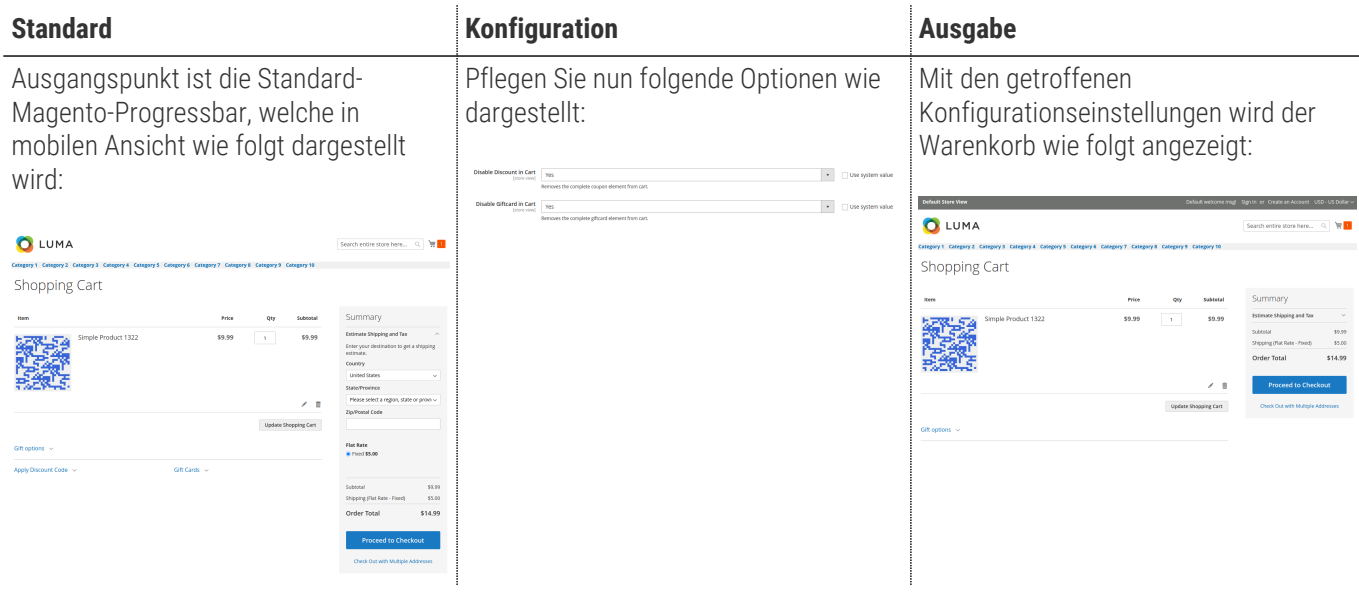

# **Referenzen**

#### **Hilfreiche Links zu Tutorials, Manuals und allgemeinen Infos**

- [Magento After-Plugins \(LayoutProcessor\)](https://devdocs.magento.com/guides/v2.4/extension-dev-guide/plugins.html#after-methods/)
- [JavaScript mixins \(sidebar.js\)](https://devdocs.magento.com/guides/v2.4/javascript-dev-guide/javascript/js_mixins.html)

#### **Glossar**

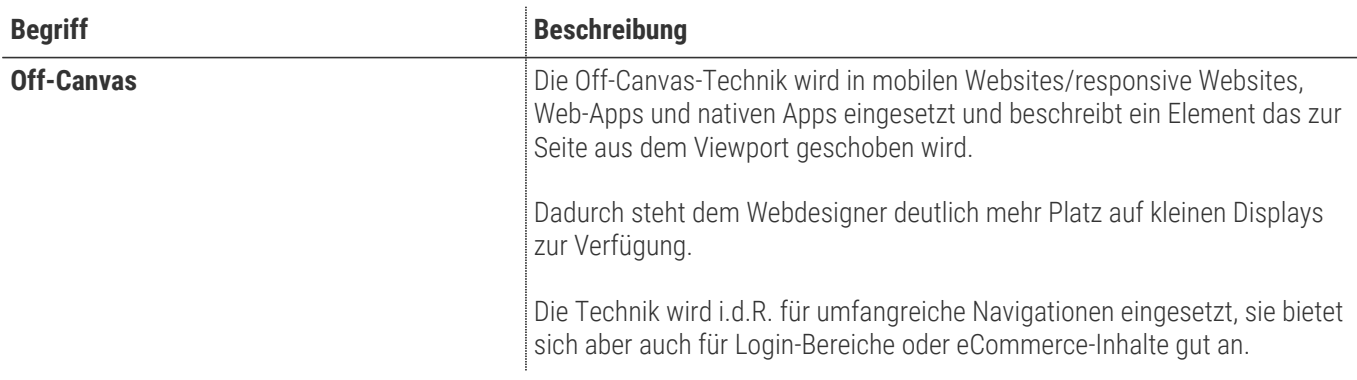